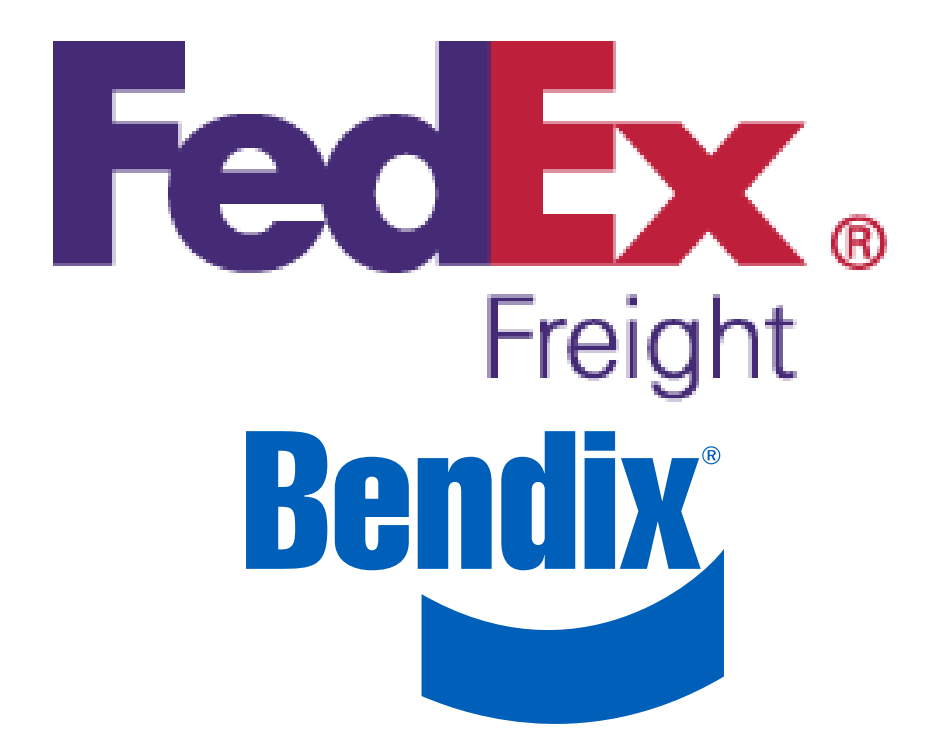

**Bendix Retrofit Support Phone Number 440-284-6573**

### **GENERAL SAFETY GUIDELINES WARNING! PLEASE READ AND FOLLOW THESE INSTRUCTIONS TO AVOID PERSONAL INJURY OR DEATH:**

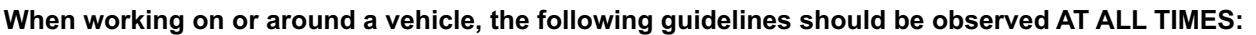

- **▲ Park the vehicle on a level surface, apply the parking brakes and always block the wheels. Always wear personal protection equipment.**
- **▲ Stop the engine and remove the ignition key when working under or around the vehicle. When working in the engine compartment, the engine should be shut off and the ignition key should be removed. Where circumstances require that the engine be in operation, EXTREME CAUTION should be used to prevent personal injury resulting from contact with moving, rotating, leaking, heated or electrically-charged components.**
- **▲ Do not attempt to install, remove, disassemble or assemble a component until you have read, and thoroughly understand, the recommended procedures. Use only the proper tools and observe all precautions pertaining to use of those tools.**
- **▲ If the work is being performed on the vehicle's air brake system, or any auxiliary pressurized air systems, make certain to drain the air pressure from all reservoirs before beginning ANY work on the vehicle. If the vehicle is equipped with a Bendix® AD-IS® air dryer system, a Bendix® DRM™ dryer reservoir module, or a Bendix® AD-9si® air dryer, be sure to drain the purge reservoir.**
- **▲ Following the vehicle manufacturer's recommended procedures, deactivate the electrical system in a manner that safely removes all electrical power from the vehicle.**
- **▲ Never exceed manufacturer's recommended pressures.**
- **▲ Never connect or disconnect a hose or line containing pressure; it may whip and/or cause hazardous airborne dust and dirt particles. Wear eye protection. Slowly open connections with care, and verify that no pressure is present. Never remove a component or plug unless you are certain all system pressure has been depleted.**
- **▲ Use only genuine Bendix® brand replacement parts, components and kits. Replacement hardware, tubing, hose, fittings, wiring, etc. must be of equivalent size, type and strength as original equipment and be designed specifically for such applications and systems.**
- **▲ Components with stripped threads or damaged parts should be replaced rather than repaired. Do not attempt repairs requiring machining or welding unless specifically stated and approved by the vehicle and component manufacturer.**
- Prior to returning the vehicle to service, make **certain all components and systems are restored to their proper operating condition.**
- **▲ For vehicles with Automatic Traction Control (ATC), the ATC function must be disabled (ATC indicator lamp should be ON) prior to performing any vehicle maintenance where one or more wheels on a drive axle are lifted off the ground and moving.**
- **▲ The power MUST be temporarily disconnected from the radar sensor whenever any tests USING A DYNAMOMETER are conducted on a vehicle equipped with a Bendix® Wingman® system.**
- **▲ You should consult the vehicle manufacturer's operating and service manuals, and any related literature, in conjunction with the Guidelines above.**
- Follow the checklist below to make sure all the required steps are completed in the order shown.
- The section letter at the end of a step indicates where more details can be found in the *Bendix™ FLR10™ Radar Upgrade Instructions: Bendix® Wingman® ACB to Bendix® Wingman® Advanced™* (BW8037) manual (i.e. Section A).

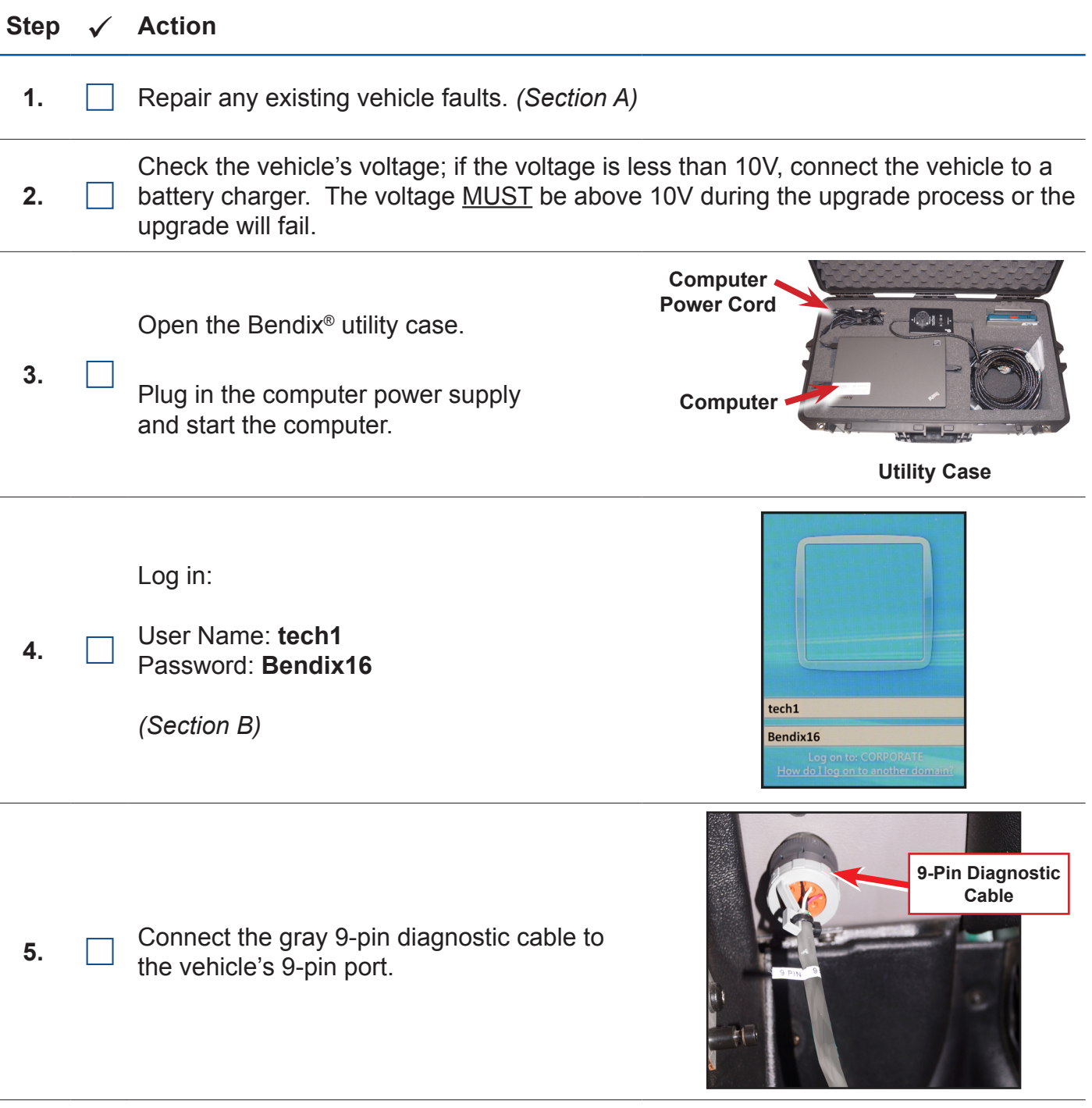

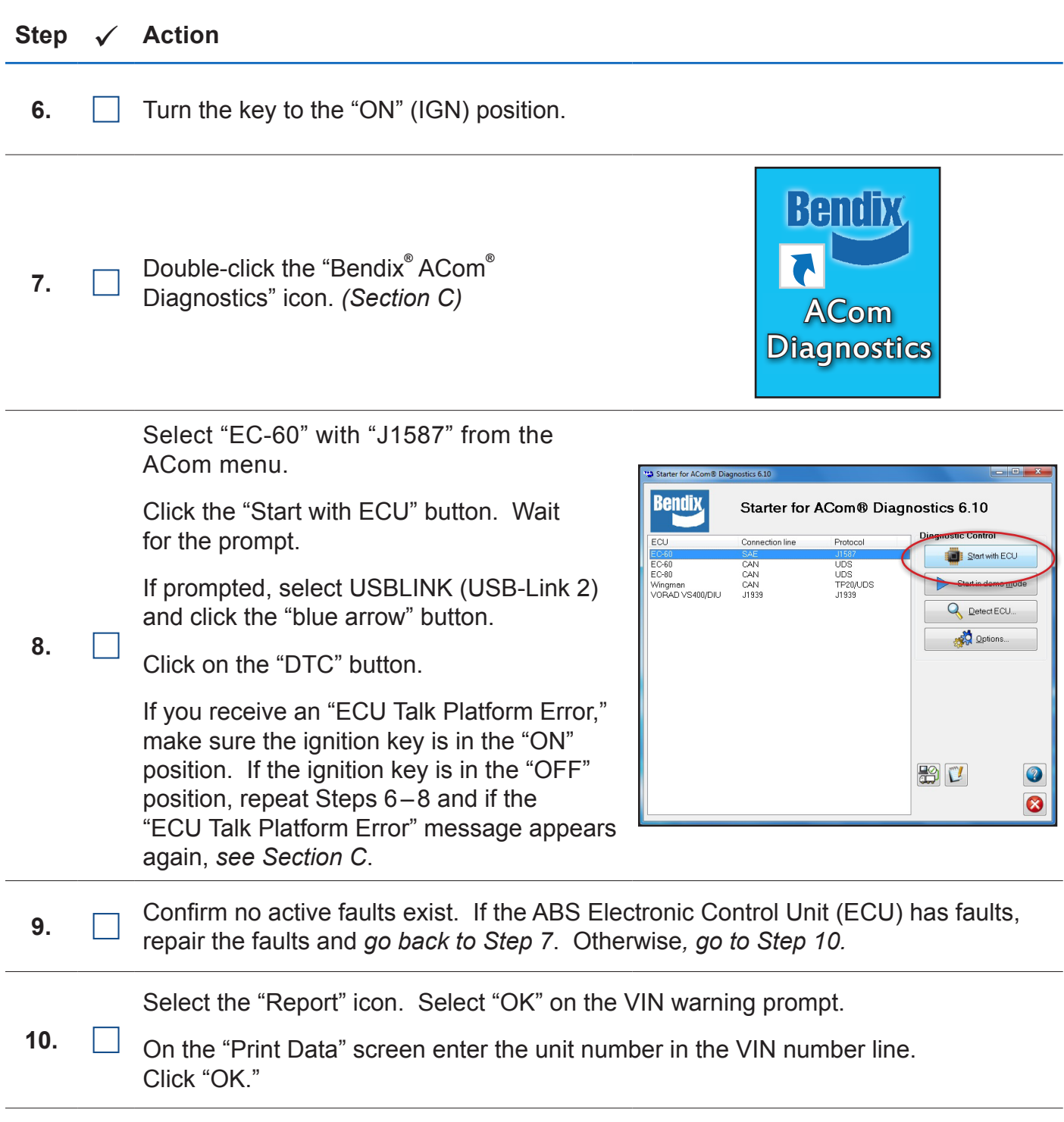

#### Step  $\checkmark$  Action

Save the report as Unit # ECU1 (i.e. R1234ECU1) in VIN box and click "OK."

Save files to **Computer\C:\KBApps\Wingman Advanced Upgrade\Logs.**  (Type in or click on folders.)

Click the "Save" button.

Click "OK."

Exit out of all Bendix® ACom® Screens.

*Files must be saved and recorded for tracking purposes.*

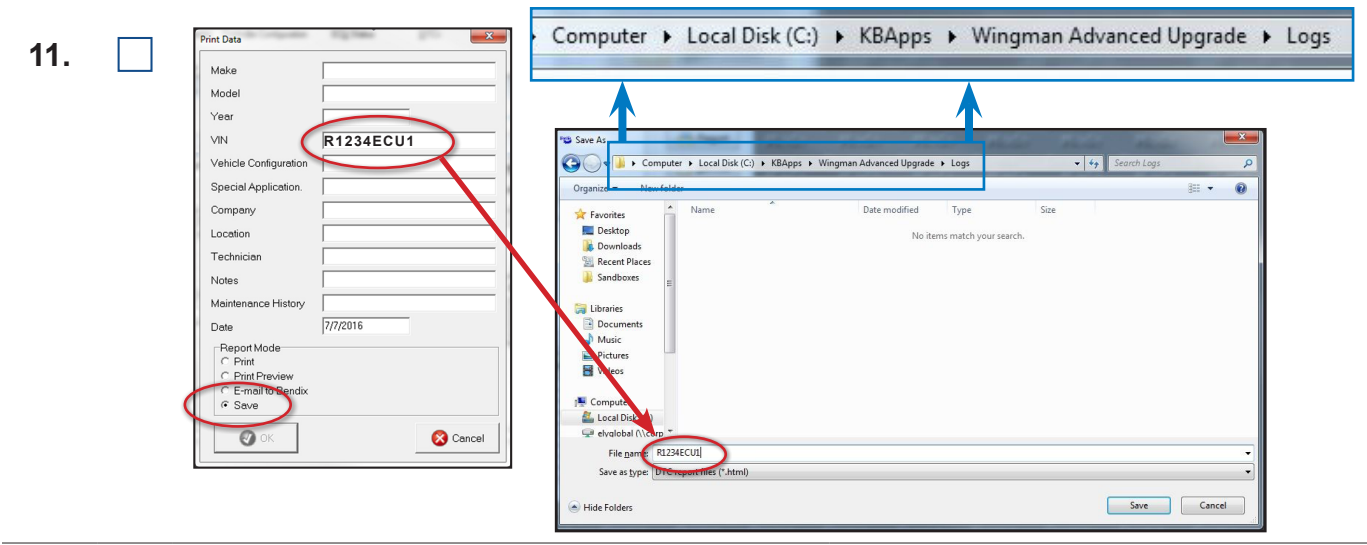

Double-click the "Bendix ACom Diagnostics" icon. (*Section C*)

Restart the ACom menu.

**12.**

Select "Wingman" from the starter screen.

Click the "Start with ECU" button.

If prompted, select USBLINK (USB-Link 2) and click the "Open" button.

Click on the "DTC" button.

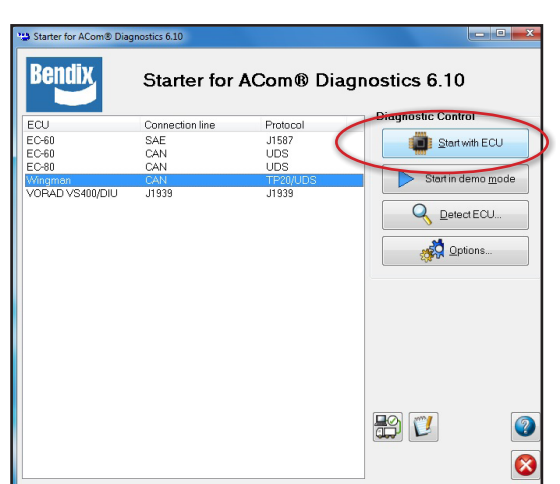

**13.**  $\Box$  Confirm no faults exist. If the Wingman system radar has faults, repair the faults and go back to Step 12. Otherwise, go to Step 14.

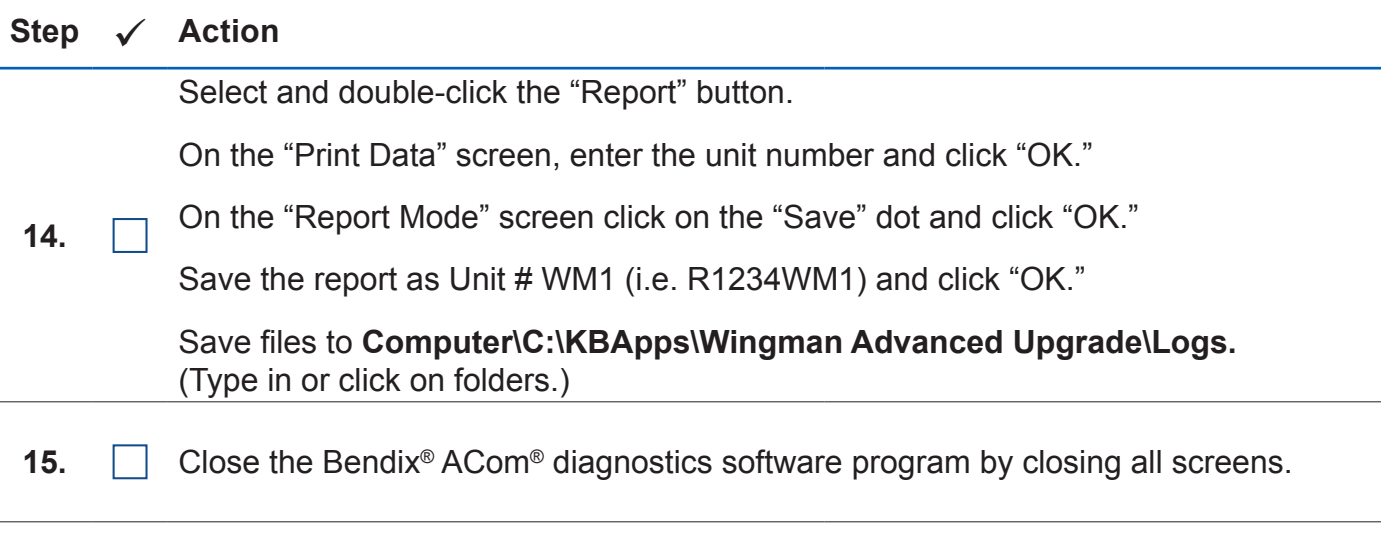

**16.** Determine if the vehicle is equipped with a **Bendix™ FLR10™ or FLR20™** forward looking radar. (Section D)

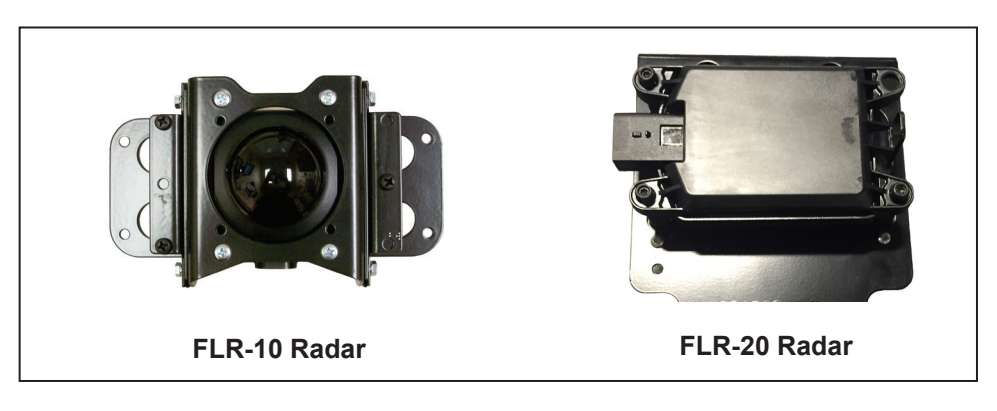

#### **For vehicles with a Bendix FLR10 radar sensor, complete steps 17–52. If the vehicle has a Bendix FLR20 radar sensor, go to steps 36–52.**

Begin the FLR10 radar software upgrade process. *(Section E*)

Turn the ignition key "OFF."

**17.**

**18.**

Remove the Bendix® Wingman® ACB box (with attached diagnostic cables) from the utility case.

Make sure the switch on the ACB box is in the "ACB OFF" position.

#### Step  $\checkmark$  Action

**19.**

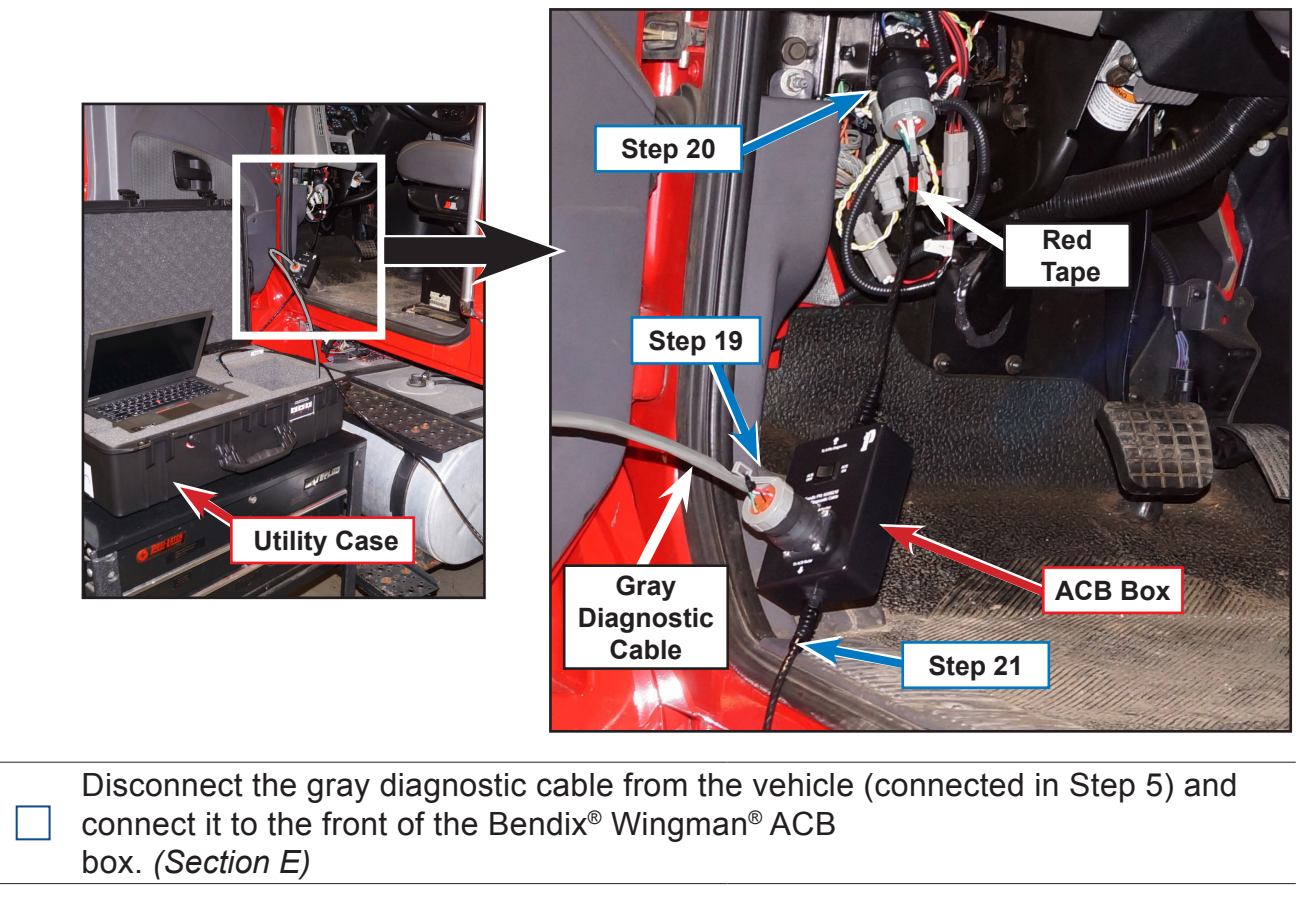

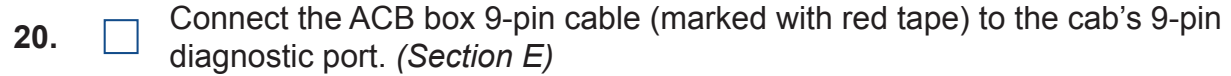

**21.** Route the ACB box radar cable along the driver-side fender to the radar on the bumper.

#### **22.** Remove the radar cover at the bumper to allow access to the Bendix<sup>™</sup> FLR10™ radar.

### Step  $\checkmark$  Action

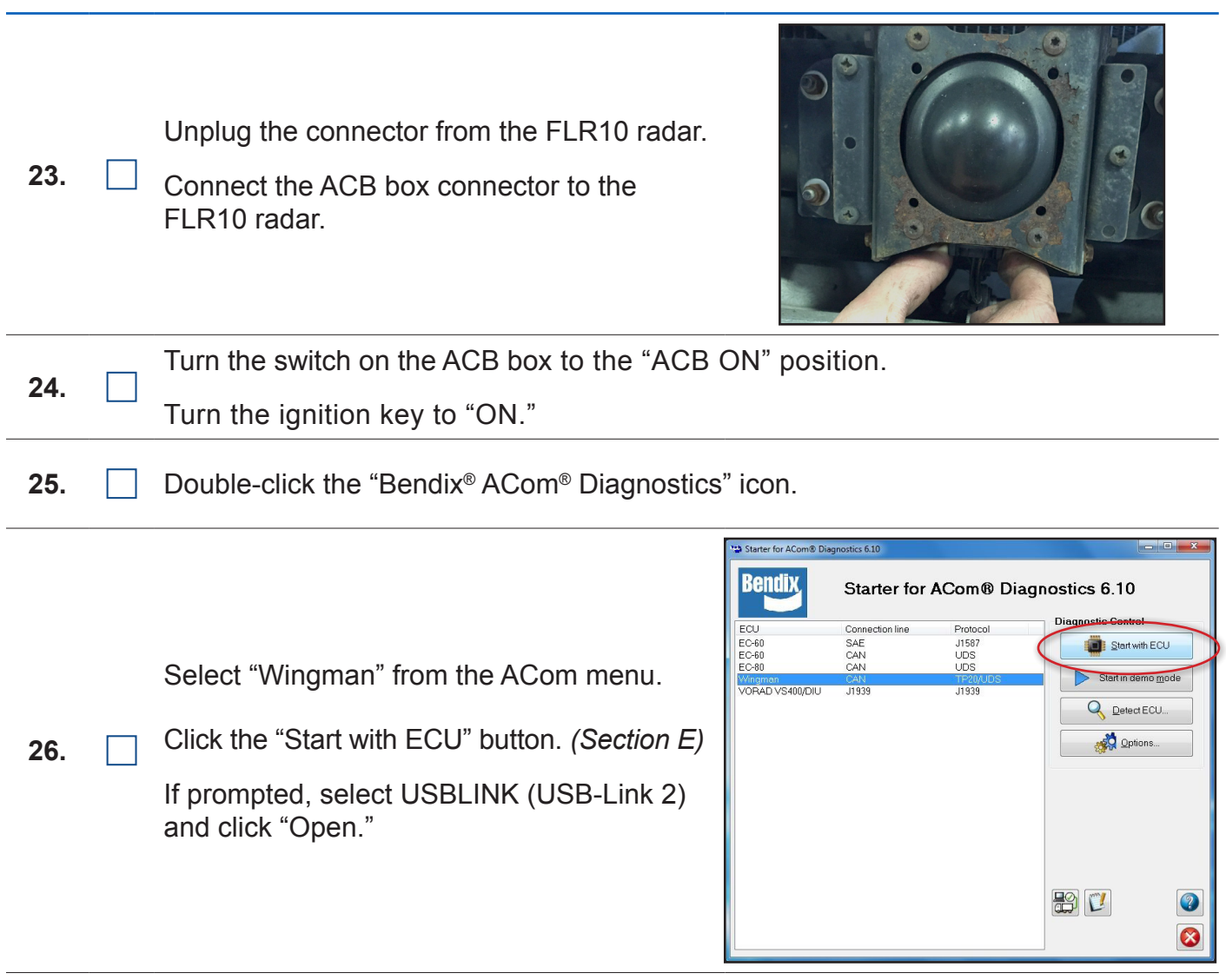

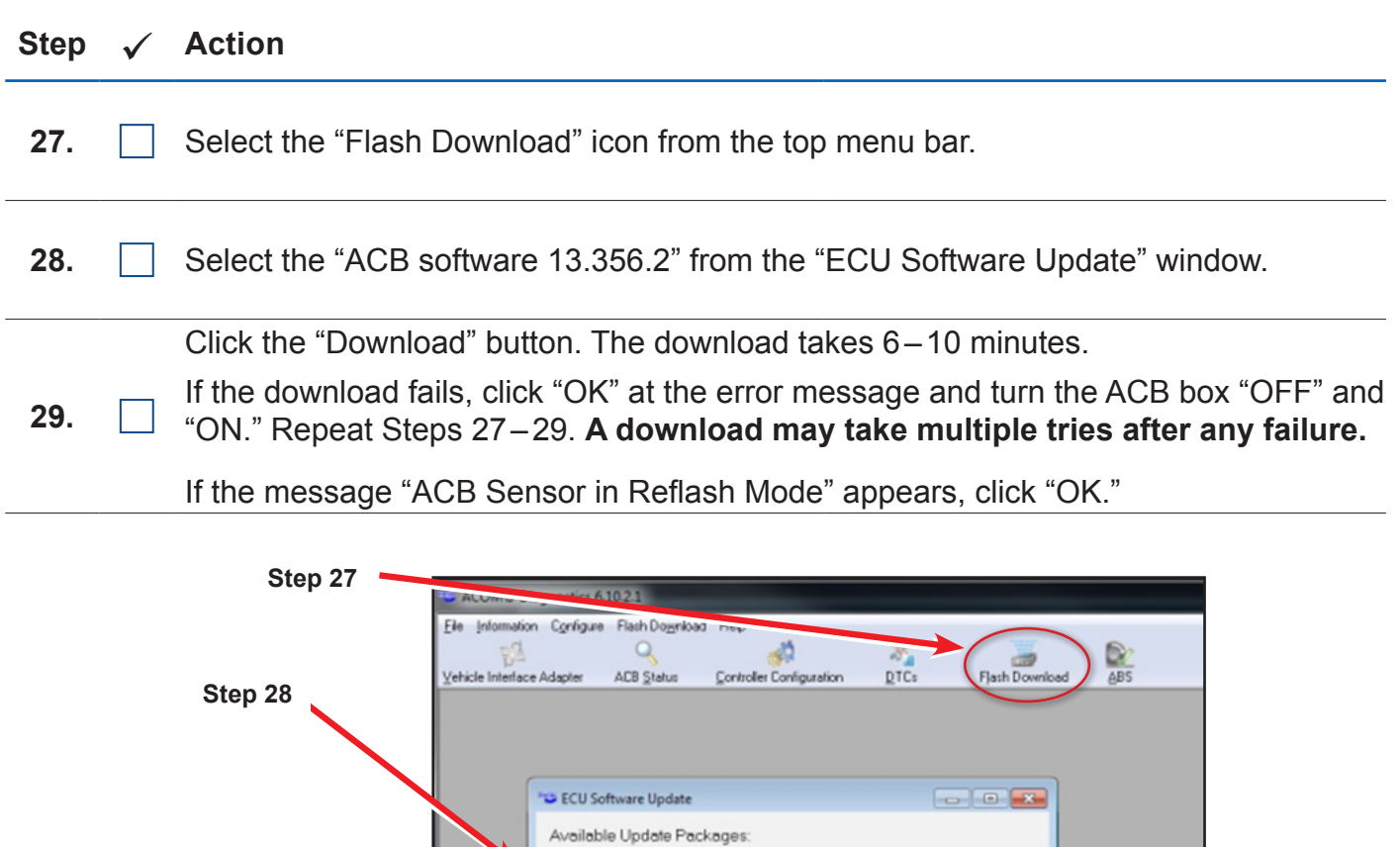

Description ACB software 13.356.2

 $\bigcirc$  Help

C Concel

Name<br>13.356.2

**Download** 

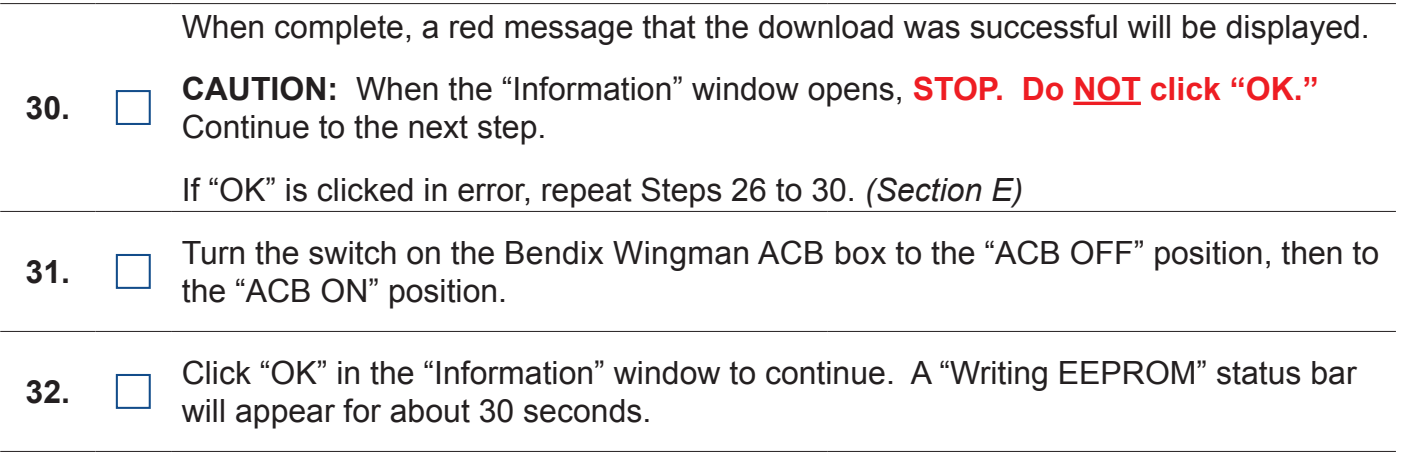

**Step 29**

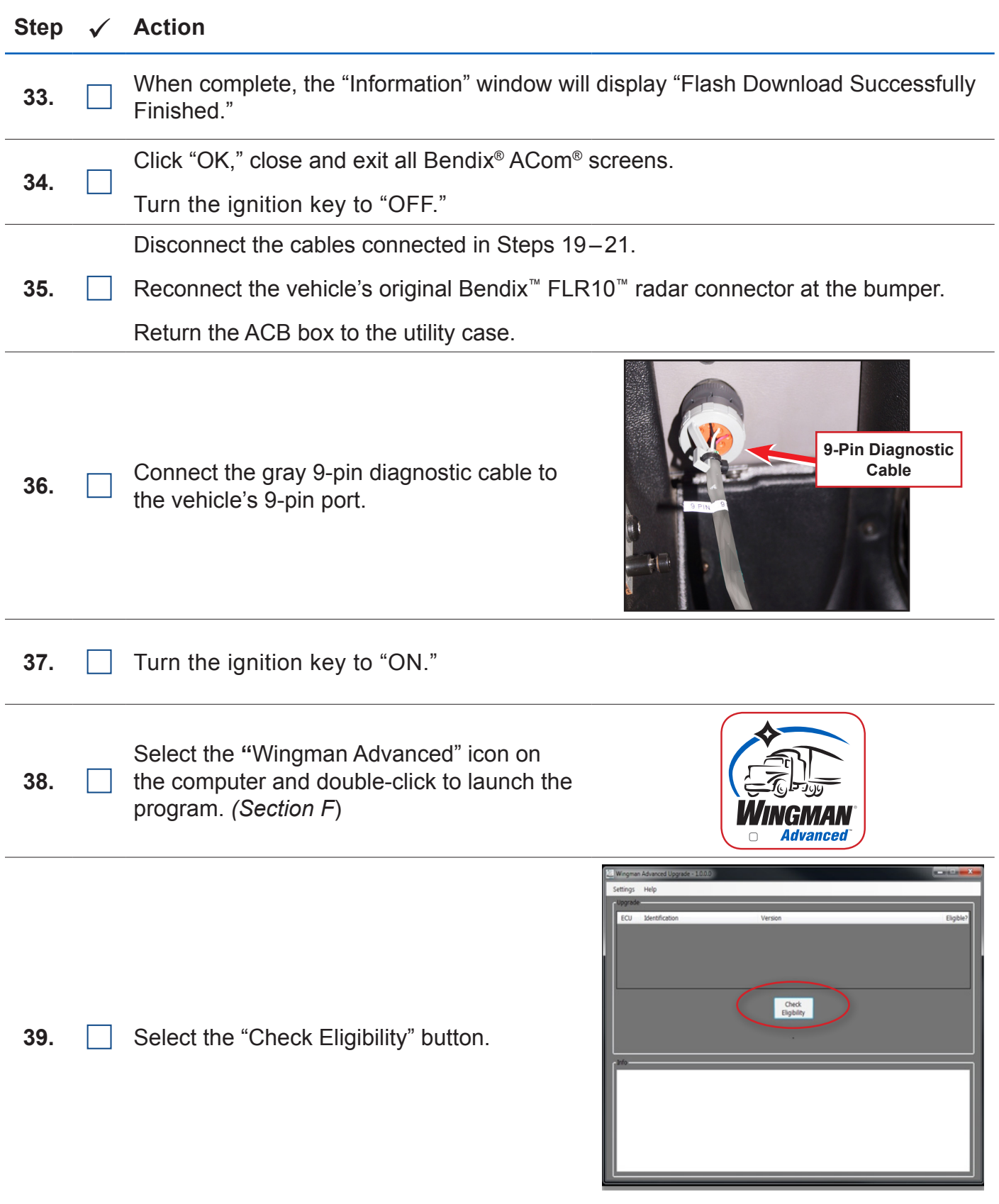

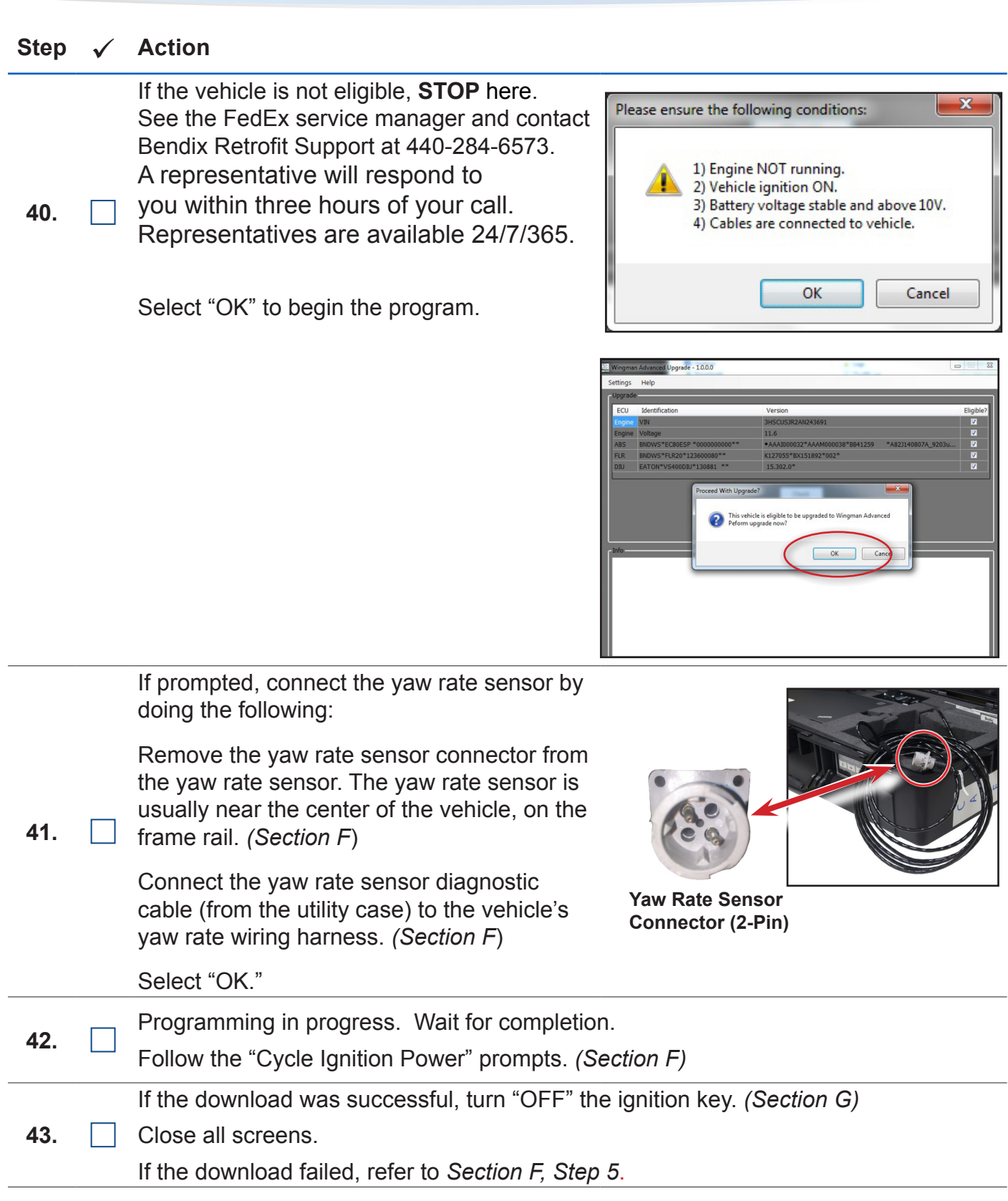

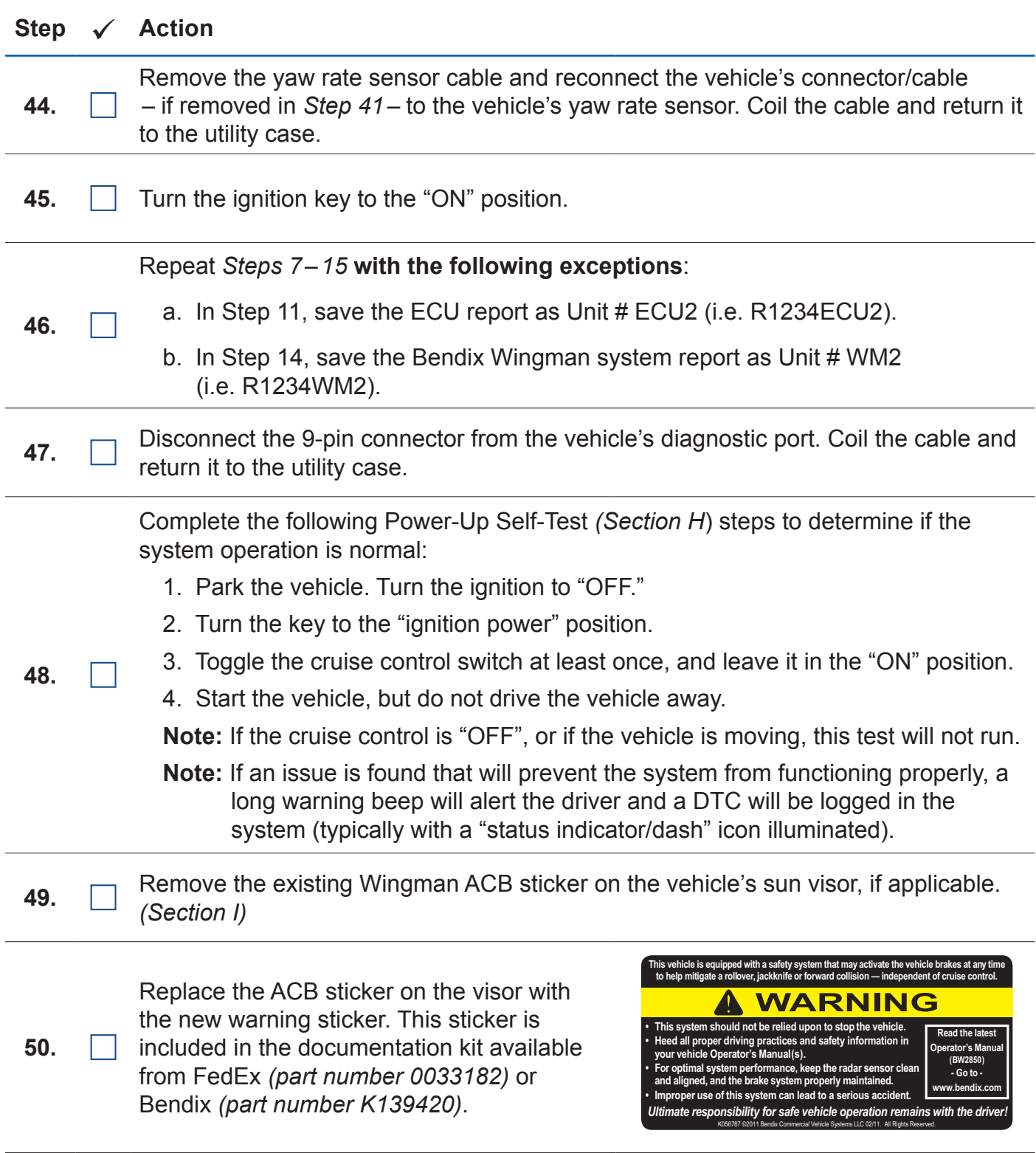

#### Step  $\checkmark$  Action

**51.**

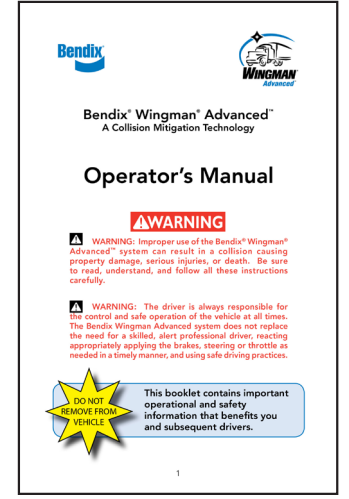

**52.** The installation is complete. If <u>no</u> Diagnostic Trouble Code (DTC) faults are indicated the vehicle can be placed back into service.

When finished with the upgrade, carefully read the Operator's Manual *(Bendix part number BW2850)*. Place the manual in the

vehicle's glove box for future use.